# **User Manual**

# **Line-interactive UPS CLAIRE II 1000/1500/2000**

### **IMPORTANT SAFETY INFORMATION**

#### **(SAVE THESE INSTRUCTIONS)**

This manual contains important safety instructions. Please read and follow all instructions carefully during installation and operation of the unit. Read this manual thoroughly before attempting to unpack, install, or operate the UPS.

Insure the wall outlet and UPS are located near the equipment being attached for proper accessibility.

To reduce risk of damage and injury, please use batteries with good quality.

Provide adequate ventilation for the battery compartment. The battery enclosure should be designed to prevent accumulation and concentration of hydrogen gas at the top of the compartment.

**DO NOT**expose the UPS to rain, snow or liquids of any type. The UPS is designed for indoor use only.

**DO NOT**obstruct the ventilation openings.

**DO NOT**connect neutral of the power distribution box on the wall to the output neutral of UPS.

Otherwise the reversed polarity will damage the UPS and the connected equipment.

**CAUTION!**Risk of electric shock, do not remove cover. No user serviceable parts inside.

The battery can energize hazardous live parts inside even when the AC input power is disconnected.

To avoid electrical shock, turn off the UPS and unplug it from the AC power source before servicing the battery. Servicing the battery can only be performed by trained personnel.

### **INSTALLING YOUR UPS SYSTEM**

#### **UNPACKING**

Inspect the UPS upon receipt. The box should contain the following:

(1)UPS Unit x1; (2) User Manual x1; (3) USB Cable x1; (4) Power Cord x1

#### **OVERVIEW**

The UPS provides battery backup during power outages. The series ensures consistent power to your computer system and its included software will automatically save your open files and shut down your computer system during a utility power loss.

HARDWARE INSTALLATION GUIDE

Before installation, please read and understand the following instructions:

#### **1.Placement**

The UPS must be installed in a protected environment away from heat- emitting appliances such as a radiator or heat register. Do not install this product where excessive moisture is present.

#### **2.Ventilation**

The location should provide adequate air flow around the UPS with 10 CM minimum clearance on all sides for proper ventilation.

#### **3.Connect the Battery**(only for Long backup models)

Connect the external battery with the DC cables from the back of the UPS. Follow battery polarity guide located near battery cables as below.

Red cable for battery positive polarity;

Black cable for battery negative polarity.

#### **4.Connect to AC and Charge the Battery**

Connect the UPS to a wall outlet. Avoid using extension cords and adapter plugs. Charging the battery for at least 8 hours is recommended to insure that the battery is fully charged. To recharge the battery, simply leave the unit plugged into a wall outlet. To maintain optimal battery charge, leave the UPS plugged into an AC outlet at all times.

This UPS can be charged even when UPS is not turned on.

#### **5.Connect the Load**

Connect the equipment to the UPS outlet. Please make sure that the total loads of your equipments are less than the maximum total power load of the UPS. Connect your computer, monitor, and any externally-powered data storage device (Hard drive, Tape drive, etc.) into the outlets only when the UPS is off and unplugged. Do not plug a laser printer, copier, space heater, vacuum, paper shredder or other large electrical device into The UPS. The power demands of these devices will overload and possibly damage the unit.

#### **BASIC OPERATION**

#### **FRONT PANEL DESCRIPTION**

#### **CLAIRE II 1000/1500 CLAIRE II 2000**

#### **1.LCD Display**

The LCD will display the UPS status including input voltage, output voltage, percentage of load and battery, etc.

#### **2.Power On/Off Button**

Press the power Button to turn the UPS ON or OFF.

**3.Setting Button** 

The audible alarm can be turned off/on by pressing this button

#### **REAR PANEL DESCRIPTION**

#### **1.AC Inlet**

Connect to utility power through the input power cord.

#### **2.Input Circuit Breaker**

The circuit breaker provides optional overload protection.

#### **3.USB Port to PC**

This port allows connection and communication from the USB port on the computer to the UPS unit.

#### **4.Serial Port to PC**

This port allows connection and communicates from the DB-9 serial on the computer to the UPS unit.

#### **5.AC Outlet**

The UPS provides outlets for connected equipment to insure temporary uninterrupted operation during a power failure and against surges and spikes.

#### **6.Output Terminal Block**

Connect to your equipment. The UPS provides outlets for connected equipment to insure temporary uninterrupted operation during a power failure and against surges and spikes.

# **FUNCTIONAL TEST**

#### **AC Mode**

The UPS delivers power to the load derived from the utility and maintains proper battery charge.

## **On-Battery Mode**

The UPS operates on battery when the utility voltage has fallen outside the limits. Local users are alerted to this mode of operation by visual and audible indicators. The UPS provides power to the load from the battery and the output voltage of the UPS are regulated within a narrow range

#### **1.Button On**

Press the power Button 2 seconds then the status LCD will light up.

#### **2.Button Off**

Press the power Button 2 seconds again, the status LCD will go off.

#### **3.Cold Start / Start on Battery**

This UPS can be turned on even when AC is not present.

Press the power Button 2 seconds then the status LCD will light up.

#### **ROUTINE MAINTENANCE AND STORAGE**

#### **ROUTINE MAINTENANCE**

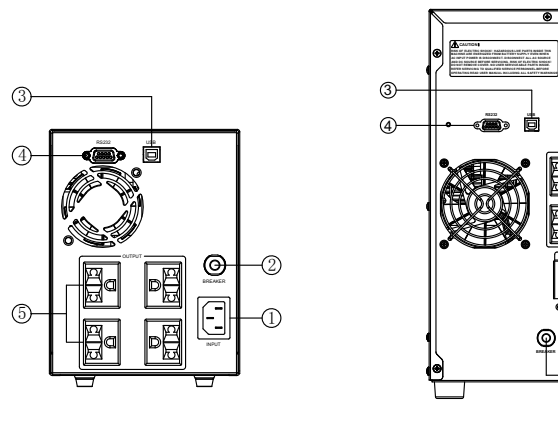

**CLAIRE II 1000/1500 CLAIRE II 2000**

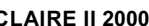

1.Use dry soft clothes to clean the panel and plastic parts. Do not use any detergent that contains alcoholic ingredient.

2.Unplug the UPS from power inlet if the UPS will not operate for long period of time.

#### **STORAGE**

- 1.First turn off your UPS and disconnect its power cord from the wall outlet. Disconnect all cables connected the UPS to avoid battery drain.
- 2.The UPS should be stored in a cool dry location.
- 3.Make sure the battery is fully charged before the UPS is stored.
- 4.For extended storage in moderate climates, the battery should be charged for 12 hours every 3 months by plugging the power cord into the wall receptacle and turning on the main Button. Repeat it every 2 months in high temperature locations.

### **TROUBLE SHOOTING**

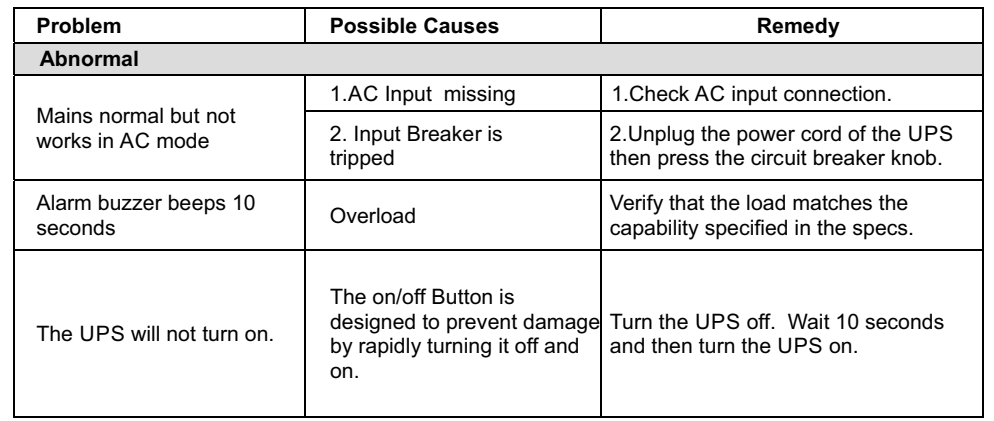

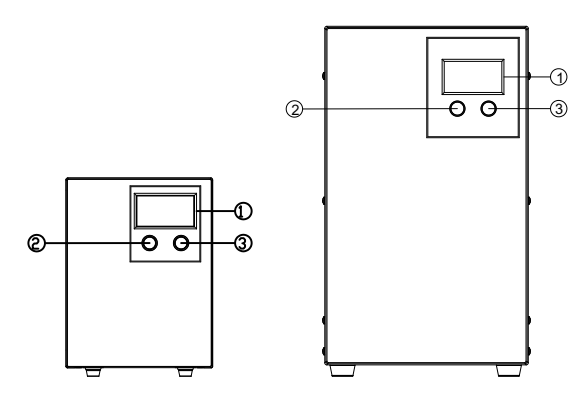

6

1 2

**BREAKER**

**L N**

5

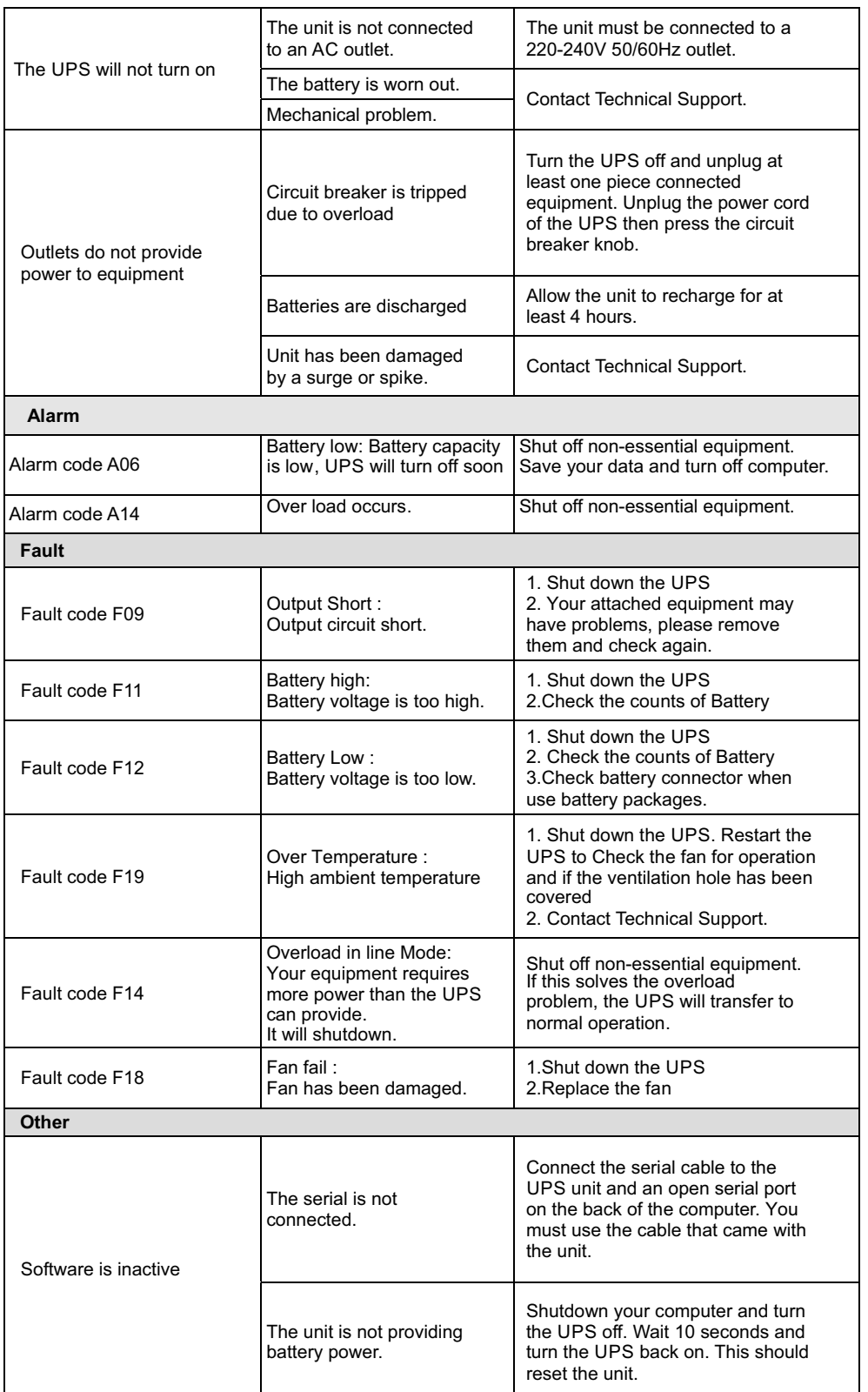

If any abnormal situations occur that are not listed above, please contact service personnel.

# **TECHNICAL SPECIFICATIONS**

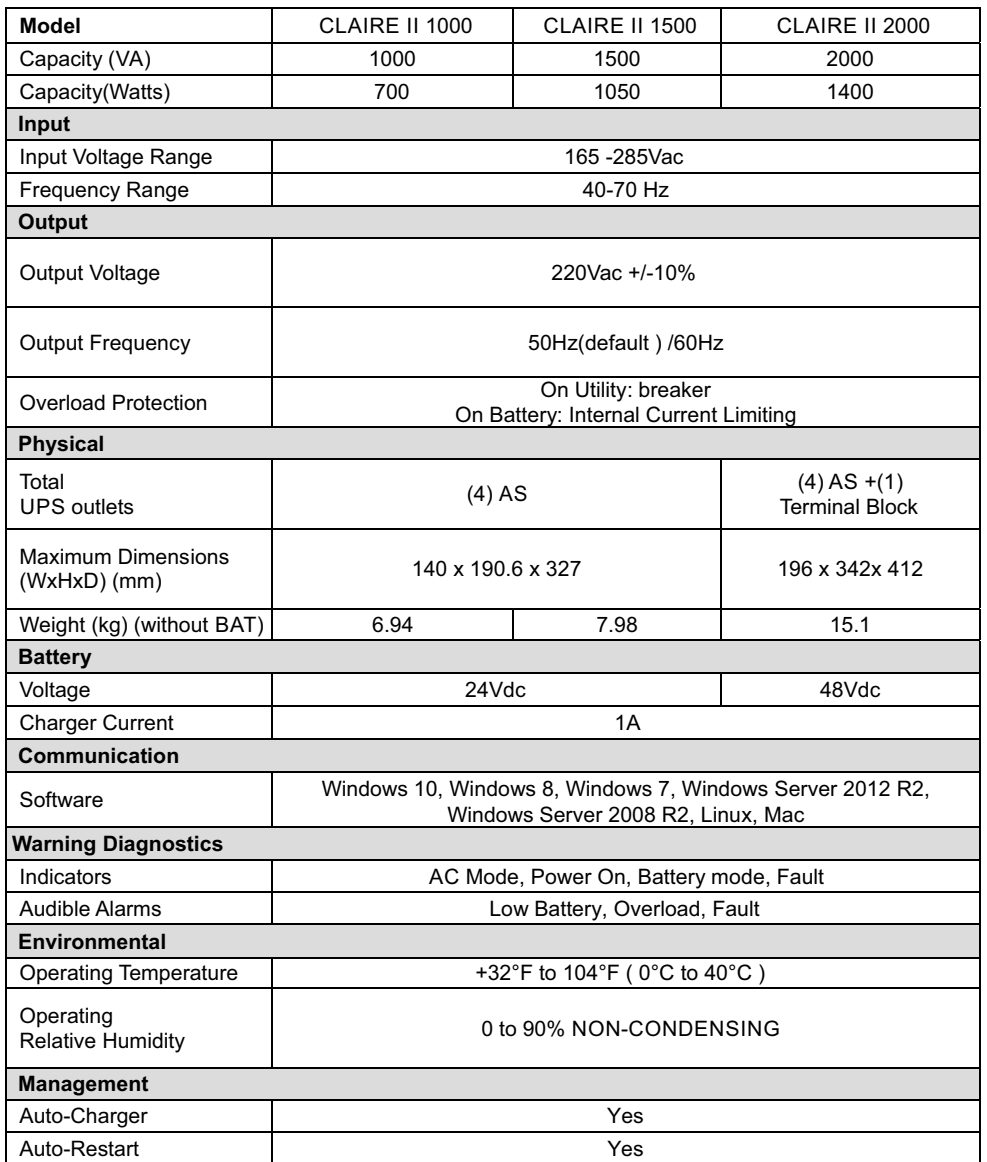

# **DEFINITIONS FOR ILLUMINATED LCD INDICATOR**

LCD Indication

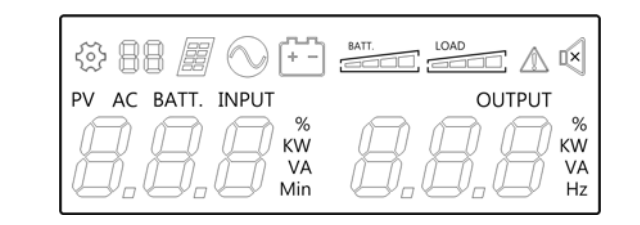

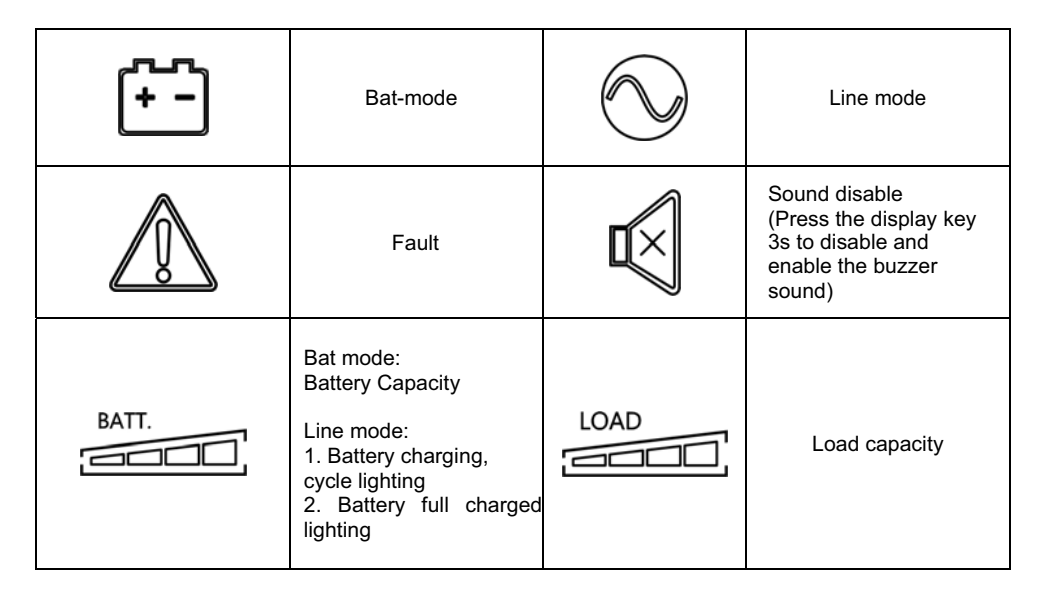

**Line mode & Bat mode**

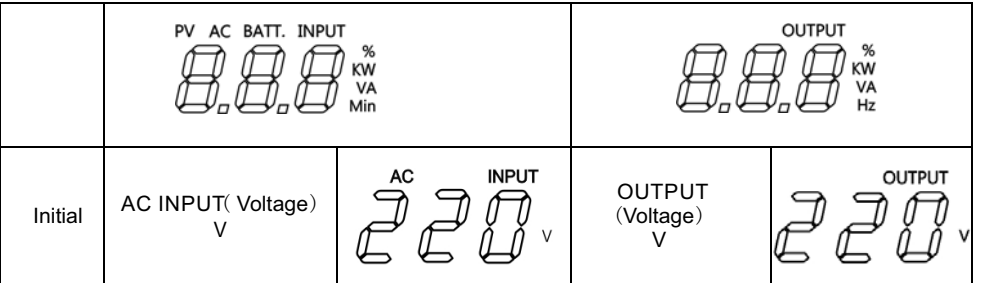

# **ALARM DEFINITIONS**

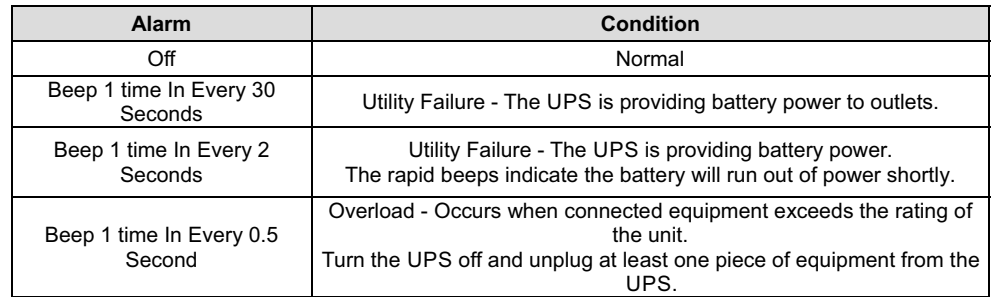

# **SOFTWARE DOWNLOAD**

Power Master management software provides a user-friendly interface for your power systems. The graphic user-interface is intuitive and displays essential power information at a glance. Please follow procedure below to install the software.

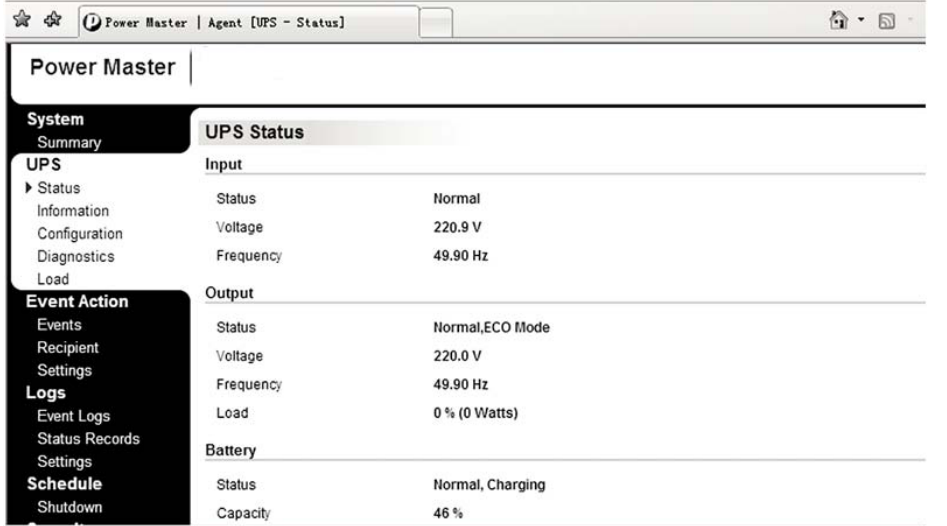

#### **Installation procedure:**

Download Power Master from the website: http://www.powermonitor.software/

Double-click the file and follow the installation steps.

When your computer restarts, the Power Master software will appear as a blue icon located in the system tray.

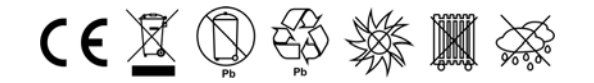

K01-C000434-01

All rights reserved. Reproduction without permission is prohibited